# Scanning and Enumeration

### Overview of Network Scanning

#### **Scanning Methodology**

The Scanning Methodology includes the following step: -

Checking for live systems

Discovering open ports

Scanning beyond IDS

Banner grabbing

Scanning Vulnerabilities

Network Diagram

Proxies

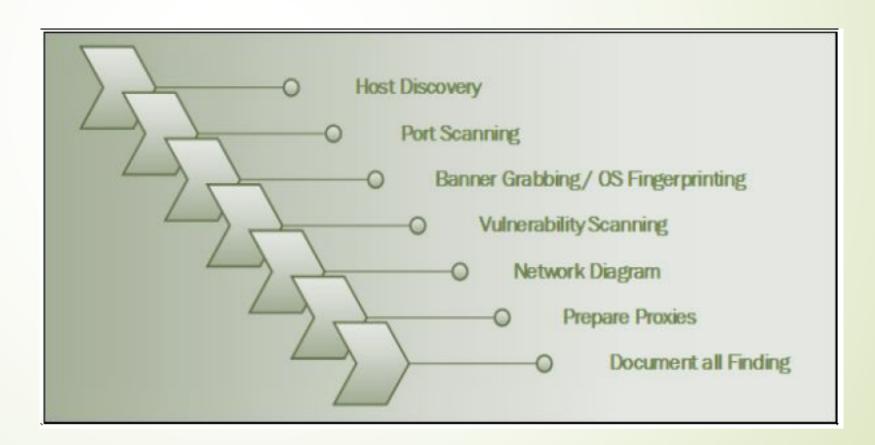

#### Overview of Network Scanning

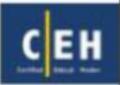

- Network scanning refers to a set of procedures used for identifying hosts, ports, and services in a network
- Network scanning is one of the components of intelligence gathering which can be used by an attacker to create a profile of the target organization

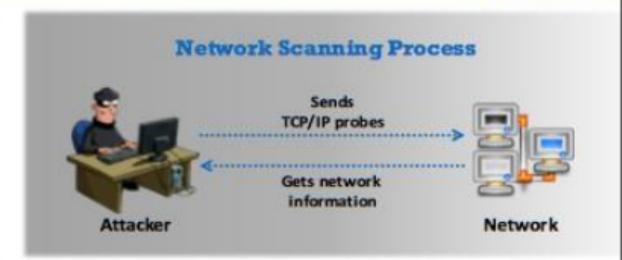

#### **Objectives of Network Scanning**

To discover live hosts, IP address, and open ports of live hosts

To discover operating systems and system architecture

To discover services running on hosts

To discover vulnerabilities in live hosts

# Checking for Live Systems

Initially, we must know about the hosts which are living in a targeted network. Finding live hosts in a network is done by ICMP Packets. The target replies ICMP Echo packets with ICMP echo reply. This response verifies that the host is live.

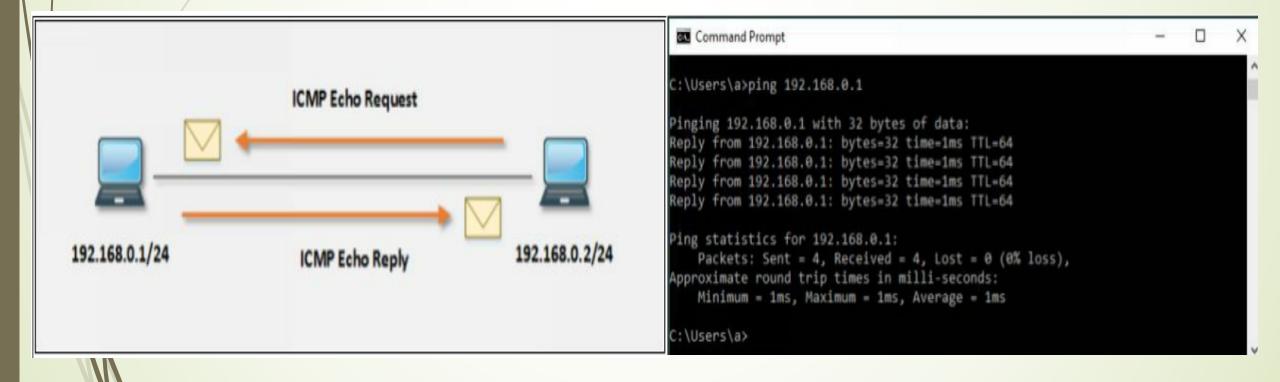

# Ping Sweep (ICMP Scanning)

Ping Sweep determines live host on a large scale. Ping Sweep is a method of sending ICMP Echo Request packets to a range of IP addresses instead of sending one by one requests and observing the response. Live hosts respond with ICMP Echo Reply packets. Thus, instead of probing individually, we can probe a range of IPs using Ping Sweep. There are several tools available for Ping Sweep. Using these ping sweep tools such as SolarWinds, Ping Sweep tool or Angry IP Scanner, We can ping the range of IP addresses

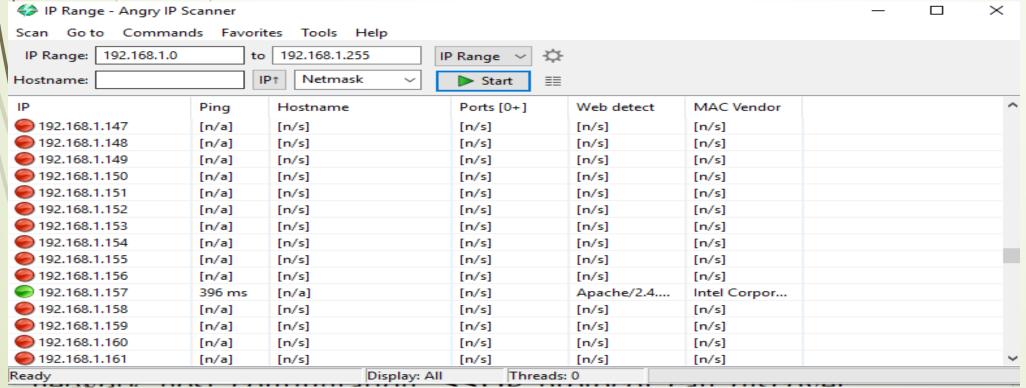

### Nmap Scan Techniques

#### **Scan Techniques**

# SwitchExampleDescription-sSnmap 192.168.1.1 -sSTCP SYN port scan (Default)-sTnmap 192.168.1.1 -sTTCP connect port scan (Default without root privilege)-sUnmap 192.168.1.1 -sUUDP port scan-sAnmap 192.168.1.1 -sATCP ACK port scan-sWnmap 192.168.1.1 -sWTCP Window port scan-sMnmap 192.168.1.1 -sMTCP Maimon port scan

#### **Host Discovery**

| <u>Switch</u> | <u>Example</u>                     | <u>Description</u>                                 |
|---------------|------------------------------------|----------------------------------------------------|
| -sL           | nmap 192.168.1.1-3 -<br>sL         | No Scan. List targets only                         |
| -sn           | nmap 192.168.1.1/24 -<br>sn        | Disable port scanning. Host discovery only.        |
| -Pn           | nmap 192.168.1.1-5 -<br>Pn         | Disable host discovery. Port scan only.            |
| -PS           | nmap 192.168.1.1-5 -<br>PS22-25,80 | TCP SYN discovery on port x.<br>Port 80 by default |
| -PA           | nmap 192.168.1.1-5 -<br>PA22-25,80 | TCP ACK discovery on port x.<br>Port 80 by default |
| -PU           | nmap 192.168.1.1-5 -<br>PU53       | UDP discovery on port x.<br>Port 40125 by default  |
| -PR           | nmap 192.168.1.1-<br>1/24 -PR      | ARP discovery on local network                     |
| -n            | nmap 192.168.1.1 -n                | Never do DNS resolution                            |
|               |                                    |                                                    |

# Nmap Scan Techniques

#### **Service and Version Detection**

#### **Timing and Performance**

| 6 to 1                       |                                                |                                                                            | <u>Switch</u> | <u>Example</u>           | <u>Description</u>                                                                              |
|------------------------------|------------------------------------------------|----------------------------------------------------------------------------|---------------|--------------------------|-------------------------------------------------------------------------------------------------|
| <u>Switch</u>                | <u>Example</u>                                 | <u>Description</u>                                                         | -T0           | nmap 192.168.1.1 -<br>T0 | Paranoid (0) Intrusion Detection                                                                |
| -sV                          | nmap 192.168.1.1<br>-sV                        | Attempts to determine the<br>version of the service running on<br>port     | -T1           | nmap 192.168.1.1 -<br>T1 | System evasion Sneaky (1) Intrusion Detection System evasion                                    |
| -sV<br>version-<br>intensity | nmap 192.168.1.1<br>-sVversion-<br>intensity 8 | Intensity level 0 to 9. Higher number increases possibility of correctness | -T2           | nmap 192.168.1.1 -<br>T2 |                                                                                                 |
| -sV<br>version-<br>light     | nmap 192.168.1.1<br>-sVversion-light           | Enable light mode. Lower possibility of correctness. Faster                | -T3           | nmap 192.168.1.1 -<br>T3 | machine resources                                                                               |
| -sV<br>version-<br>all       | nmap 192.168.1.1<br>-sVversion-all             | Enable intensity level 9. Higher possibility of correctness. Slower        | -T4           | nmap 192.168.1.1 -<br>T4 | Aggressive (4) speeds scans;<br>assumes<br>you are on a reasonably fast and<br>reliable network |
| -A                           | nmap 192.168.1.1<br>-A                         | Enables OS detection, version detection, script scanning, and traceroute   | -T5           | nmap 192.168.1.1 -<br>T5 | Insane (5) speeds scan; assumes<br>you<br>are on an extraordinarily fast                        |
| 111                          |                                                |                                                                            |               |                          | network                                                                                         |

## **Enumeration Concepts**

In the phase of Enumeration, An attacker initiates active connections with the target system. With this active connection, direct queries are

generated to

gain more information. These information helps to identify the system attack

points. Once attacker discovers attack points, it can gain unauthorized access

using this collected information to reach assets.

Information that is enumerated in this phase are: -

Routing Information

SNMP Information

**DNS** Information

Machine Name

User Information

Group Information

Application and Banners

Network Sharing Information

**Network Resources** 

## Services Enumeration using Nmap

Operating System & Version scanning on target host 10.10.10.12.

```
root@kali: ~
File Edit View Search Terminal Help
    Ekali: -# nmap -sSV -0 10.10.10.12
Starting Nmap 7.60 ( https://nmap.org ) at 2018-04-30 03:20 EDT
Nmap scan report for 10.10.10.12
Host is up (0.0025s latency).
Not shown: 975 closed ports
PORT
        STATE SERVICE
                             VERSION
53/tcp
        open domain
                             Microsoft DNS
88/tcp
        open kerberos-sec Microsoft Windows Kerberos (server time: 2018-04-30 07:20:28Z)
135/tcp open msrpc
                             Microsoft Windows RPC
139/tcp
        open netbios-ssn Microsoft Windows netbios-ssn
                            Microsoft Windows Active Directory LDAP (Domain: CEH.com, Site: Default-First-Site-N
389/tcp open ldap
ame)
445/tcp open microsoft-ds Microsoft Windows Server 2008 R2 - 2012 microsoft-ds (workgroup: CEH)
464/tcp open kpasswd5?
593/tcp open ncacn http
                             Microsoft Windows RPC over HTTP 1.0
636/tcp open tcpwrapped
                             Microsoft Windows RPC
1025/tcp open msrpc
1026/tcp open msrpc
                             Microsoft Windows RPC
1027/tcp open msrpc
                             Microsoft Windows RPC
1028/tcp open msrpc
                             Microsoft Windows RPC
1030/tcp open ncacn http
                             Microsoft Windows RPC over HTTP 1.8
1031/tcp open msrpc
                             Microsoft Windows RPC
1032/tcp open msrpc
                             Microsoft Windows RPC
1040/tcp open msrpc
                             Microsoft Windows RPC
1043/tcp open msrpc
                             Microsoft Windows RPC
1048/tcp open msrpc
                             Microsoft Windows RPC
1069/tcp open msrpc
                             Microsoft Windows RPC
3268/tcp open ldap
                            Microsoft Windows Active Directory LDAP (Domain: CEH.com, Site: Default-First-Site-N
ame)
3269/tcp open tcpwrapped
3306/tcp open mysql
                             MySQL (unauthorized)
```